# How to Speed Up Your Computer: The Ultimate Guide

Is your computer running slower than molasses? Don't worry, we've got you covered. In this comprehensive guide, we'll show you how to speed up your computer in no time.

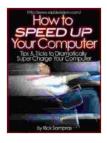

#### How to Speed Up Your Computer : Tips & Tricks to Dramatically Super Charge Your Computer

| 🚖 🚖 🚖 🌟 👍 out of 5   |             |
|----------------------|-------------|
| Language             | : English   |
| File size            | : 164 KB    |
| Text-to-Speech       | : Enabled   |
| Screen Reader        | : Supported |
| Enhanced typesetting | : Enabled   |
| Lending              | : Enabled   |
| Print length         | : 53 pages  |
|                      |             |

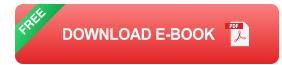

#### 1. Restart Your Computer

This may seem like a no-brainer, but it's surprising how often a simple restart can fix a slow computer. When you restart your computer, it clears out the memory and closes all of the programs that are running in the background. This can free up a lot of resources and make your computer run much faster.

#### 2. Close Unnecessary Programs

One of the biggest reasons why computers slow down is because they have too many programs running at the same time. If you're not using a program, close it. You can do this by clicking on the "X" button in the topright corner of the program window.

#### 3. Disable Startup Programs

Many programs automatically start running when you turn on your computer. These programs can slow down your computer's startup time and make it run slower overall. To disable startup programs, follow these steps:

- 1. Press the Windows key + R.
- 2. Type "msconfig" into the Run dialog box and press Enter.
- 3. Click on the "Startup" tab.
- 4. Uncheck the boxes next to any programs that you don't want to start automatically.
- 5. Click on the "OK" button.

#### 4. Clean Up Your Hard Drive

A cluttered hard drive can slow down your computer because it takes longer for the computer to find the files it needs. To clean up your hard drive, follow these steps:

- 1. Click on the "Start" button.
- 2. Type "disk cleanup" into the search bar and press Enter.
- 3. Select the drive that you want to clean up.

- 4. Click on the "Clean up system files" button.
- 5. Select the types of files that you want to delete.
- 6. Click on the "OK" button.

#### 5. Defragment Your Hard Drive

Defragmenting your hard drive can help to speed up your computer by organizing the files on your hard drive so that they are stored in contiguous blocks. This makes it easier for the computer to find the files it needs and can improve overall performance.

- 1. Click on the "Start" button.
- 2. Type "defragment" into the search bar and press Enter.
- 3. Select the drive that you want to defragment.
- 4. Click on the "Optimize" button.

#### 6. Update Your Drivers

Outdated drivers can cause your computer to run slowly. To update your drivers, follow these steps:

- 1. Click on the "Start" button.
- 2. Type "device manager" into the search bar and press Enter.
- 3. Expand the category for the device that you want to update.
- 4. Right-click on the device and select "Update driver".

#### 7. Run a Virus Scan

Viruses can slow down your computer by using up resources and damaging files. To run a virus scan, follow these steps:

- 1. Click on the "Start" button.
- 2. Type "virus scan" into the search bar and press Enter.
- 3. Select the type of scan that you want to run.
- 4. Click on the "Scan" button.

#### 8. Reinstall Your Operating System

If all else fails, you can try reinstalling your operating system. This will erase all of the data on your hard drive, so be sure to back up your files before you proceed. To reinstall your operating system, follow these steps:

- 1. Insert your operating system installation disc into your computer.
- 2. Restart your computer.
- 3. Follow the on-screen instructions to reinstall your operating system.

By following these tips, you can speed up your computer and improve its overall performance. If you're still having problems, you may need to consult with a computer technician.

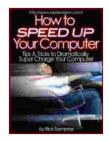

#### How to Speed Up Your Computer : Tips & Tricks to Dramatically Super Charge Your Computer

| ***            | 4 out of 5      |
|----------------|-----------------|
| Language       | : English       |
| File size      | : 164 KB        |
| Text-to-Speech | : Enabled       |
| Screen Reader  | : Supported     |
| Enhanced types | etting: Enabled |
|                |                 |

Lending Print length : Enabled : 53 pages

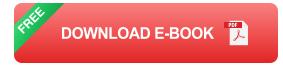

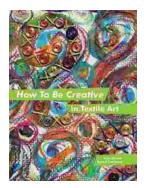

### How to Be Creative in Textile Art: A Comprehensive Guide for Beginners and Experienced Artists

Textile art is a versatile and expressive medium that offers endless possibilities for creativity. Whether you're new to textile art or an...

#### THE BBO SAUCES Cookbook

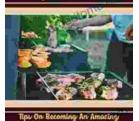

BBQas

## Master the Art of Grilling with "The BBQ Sauces Cookbook"

Are you tired of the same old boring BBQ sauces? Do you crave something new and exciting to tantalize your taste buds at your next backyard grilling party? If...